AiM Infotech

Ignitech Ignijet 2007

Release 1.02

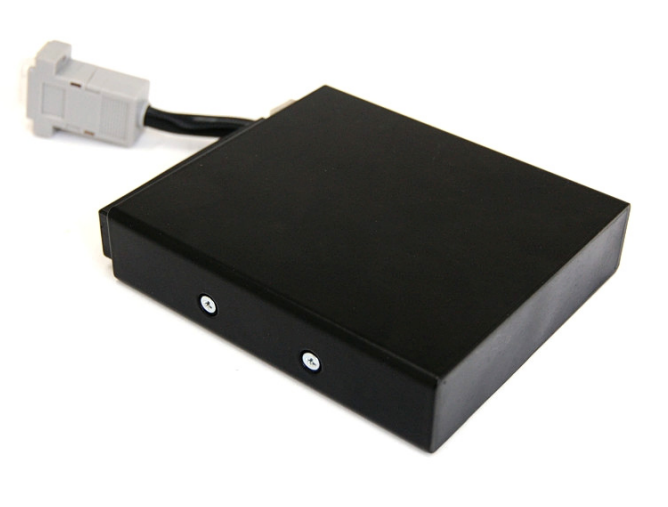

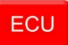

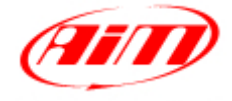

InfoTech

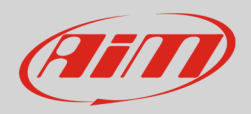

#### 1 Supported models

This tutorial explains how to connect Ignitech ECU to AiM devices. Supported models are:

- Ignijet 2007
- Ignijet 2007 250 k

# 2 Wiring connection

Ignijet 2007 ECU features a bus communication protocol based on CAN on the DB9 female connector highlighted here below on the left. On the right is its pinout and below connection table.

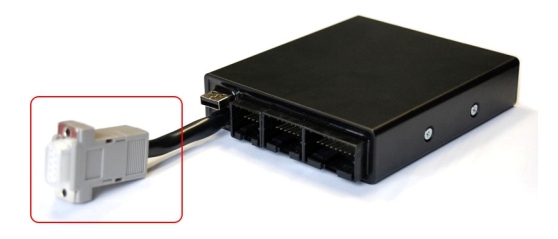

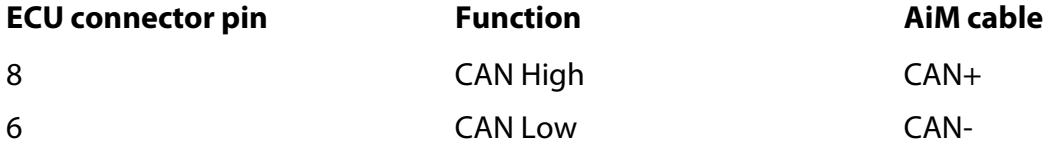

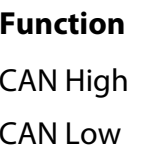

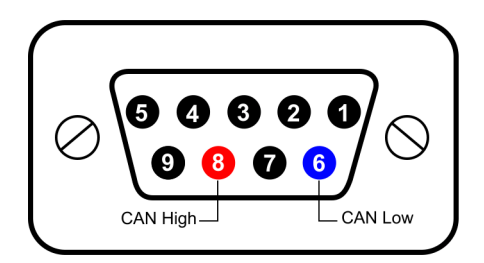

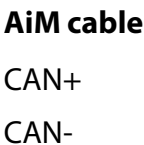

InfoTech

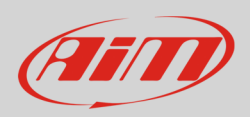

# 3 AiM device configuration

Before connecting the ECU to AiM device set this up using AiM Race Studio software. The parameters to select in the device configuration are:

- ECU manufacturer "Ignitech"
- ECU Model
	- o "IGNIJET\_2007" or
	- o "IGNIJET\_2007\_250K"

### 4 Available channels

Channels received by AiM loggers connected to "Ignitech" "Ignijet\_2007"/"Ignijet\_2007\_250K" protocol are the same and here below they are listed.

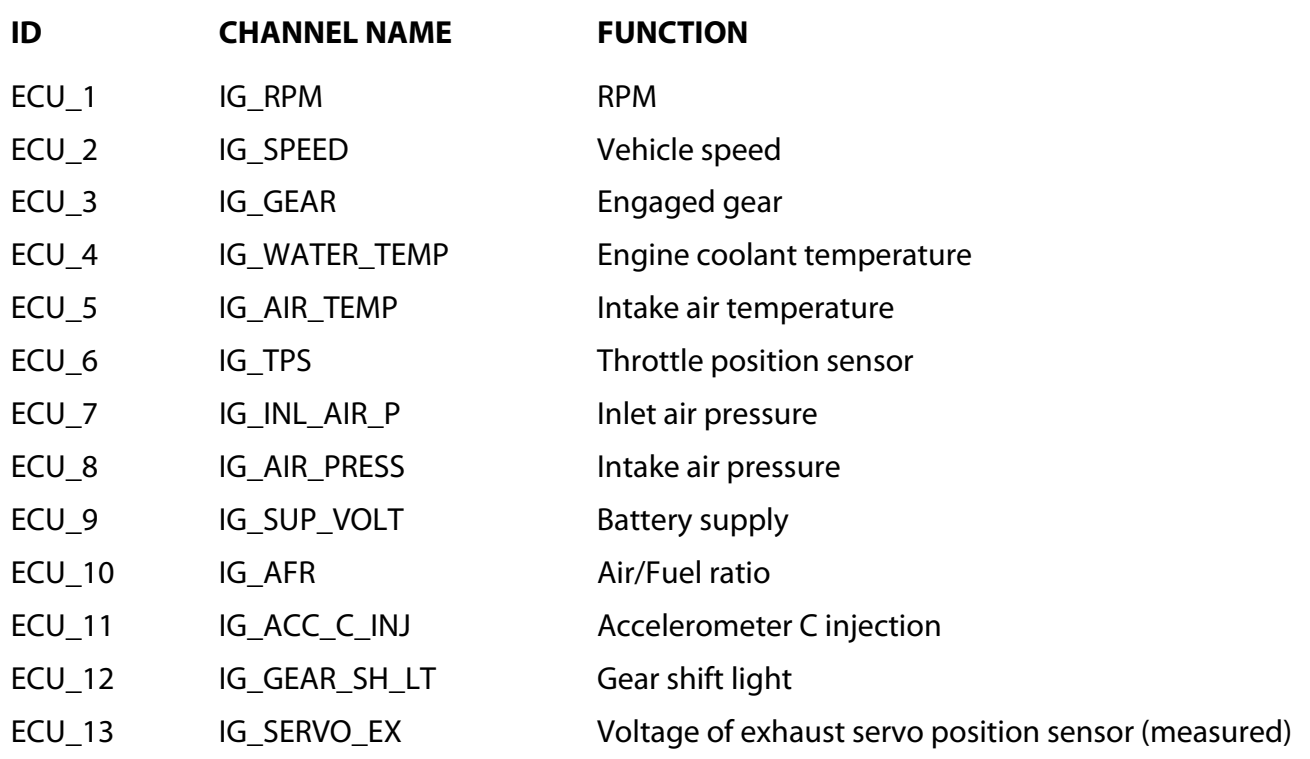

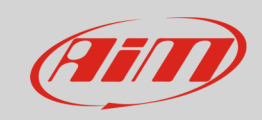

#### InfoTech

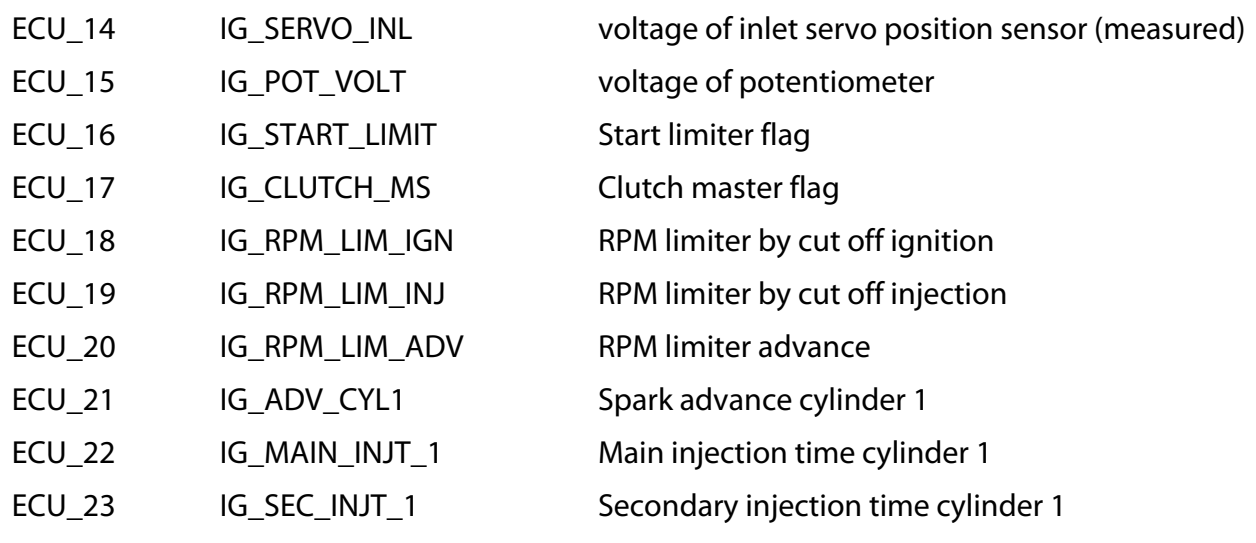